## Western<sup>&</sup>Arts&Humanities **Technical Services**

**AV Quick Start Guide**

1. Press the power button on the Projector Remote. **(Make sure to point it at the projector)** 2. Press the Power Button on the AV Receiver

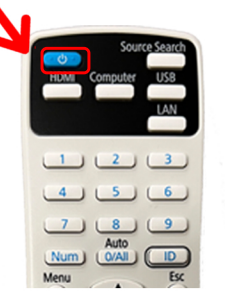

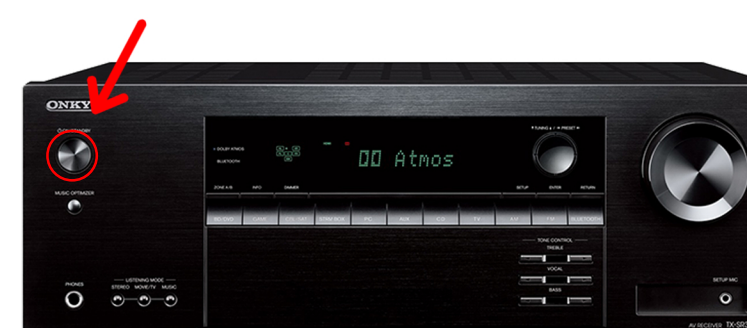

3. Select the input of the device you are using. **Rack Computer,Bluray Player, HDMI (aux HDMI IN)**

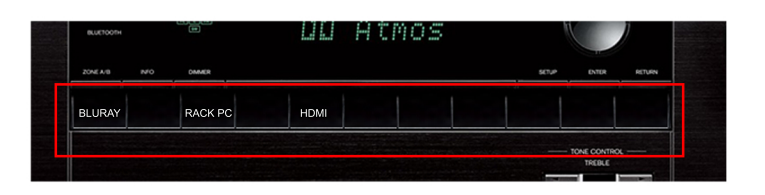

4. If you are using the **Rack Computer**, Turn it on.

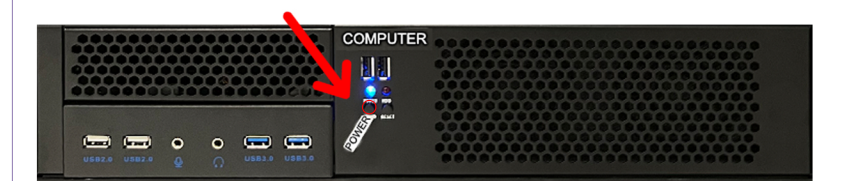

If you are using a laptop, plug it in to the **HDMI IN** port.

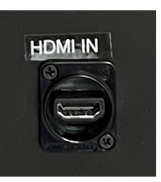

(Either on the **front panel** or the front of the **AV Reciever**)

## **Basic Troubleshooting**

- Q. "I have no sound and just see a Blue screen".
- A. Make sure the **AV Receiver** is on and the proper input is selected. If it is, try pressing the **HDMI** button on the Projector remote.
- Q. "The computer is on but I do not have Keyboard and Mouse control"
- A. Make sure the Keyboard is on using the switch on the top right.
- Q. "I don't hear any sound"
- A. Make sure the volume is turned up on the AV Receiver.
	- If you are using a laptop make sure the volume it turned up on the Laptop.

## **PLEASE POWER OFF ALL THE EQUIPMENT WHEN DONE.**

If you need additional support or have questions, please contact **ARTSTECH@UWO.CA**